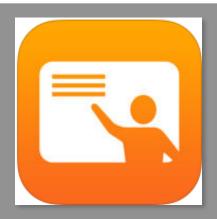

## Apple's CLASSROOM

COST: Free app, needs to be configured

**Product-Based** 

Rating: 4+

Web Version: No

**Accounts:** Based on SIS

**Description:** Your virtual teaching assistant, helps manage iPads for instructional purposes in your classroom

Ads and Inappropriate Content: No connection to social networks.

Author: Marianna Ricketson

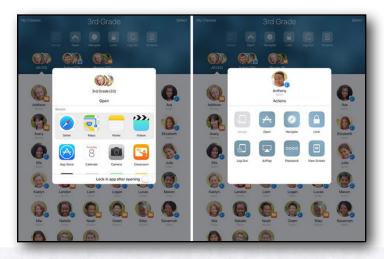

## **SUMMARY:**

The Apple Classroom App can:

- Lock and unlock the iPad screens of your students in your room (within the range of your iPad, that is) and on your roster
- Navigate the iPads in your room and on your roster to a web page or a chapter in a book in iBooks
- Open an app on all devices in your room and on your roster
- View an iPad's screen that is in your room and on your roster remotely
- Initiate an AirPlay session between a single student device (that is in your room and on your roster) and the classroom Apple TV if you have one.

## **ADDITIONAL SUPPORT RESOURCES:**

- Watch video on how to use Classroom: <a href="https://youtu.be/KbQlmN-GzV0">https://youtu.be/KbQlmN-GzV0</a>
- Appple Support: <a href="https://help.apple.com/classroom/">https://help.apple.com/classroom/</a> ipad/1.1.1/#/

Across The Classroom

Send your students all to the same site or app, seamlessly!

Share your student's work on the big screen and have them showcase their work!

Help students focus by locking them to one app.